# **Paiement en ligne**

# **Elargissement des moyens de paiement de vos services, accessible 7 jours sur 7 et 24 heures sur 24.**

# [Accéder au paiement en ligne](https://www.tipi.budget.gouv.fr/)

**Les services municipaux de La Flèche ont mis en place deux nouveaux modes de paiement : le TIPI et le talon optique.**

Le règlement par carte bancaire en ligne ou bien par chèque avec talon optique joint à destination du centre d'encaissement de Rennes facilite l'encaissement des sommes dues.

**Pour les citoyens, l'avantage de ces nouveautés réside dans l'élargissement des moyens de paiement.** Sans compter que le paiement en ligne est accessible 7 jours sur 7 et 24 heures sur 24.

# **Comment payer en ligne ?**

La Direction Générale des Finances Publiques, partenaire des collectivités locales, a développé un site de paiement en ligne pour vous permettre de régler vos services par carte bancaire, en toute sécurité et en toute simplicité.

Pour effectuer votre paiement, vous devez vous munir de la facture ou de l´avis des sommes à payer que vous a transmis la Ville de La Flèche. Sur ce document, vous trouverez toutes les informations nécessaires à l´identification de votre paiement :

- L´identifiant collectivité qui permet d´identifier la collectivité au bénéfice de laquelle vous effectuez votre règlement.
- La référence qui permet d´identifier la facture que vous souhaitez régler.
- Le montant qui doit être réglé en totalité. Vous ne pourrez en effet pas payer sur ce site un montant partiel.

**Lors de votre règlement, vous devrez obligatoirement fournir une adresse de courrier électronique valide, à laquelle vous sera transmis un ticket vous confirmant la prise en compte de votre paiement à l´issue de celui-ci.**

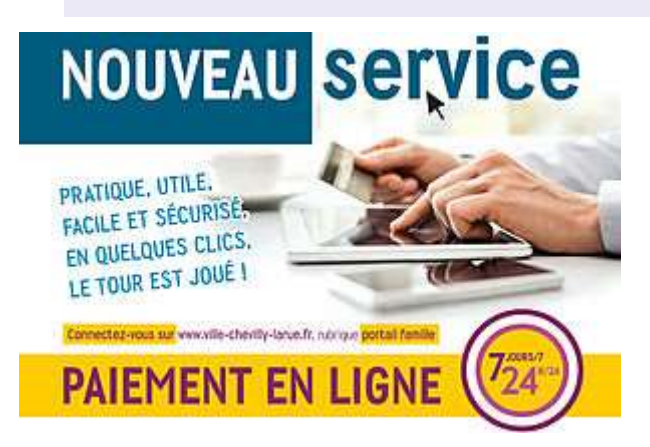

**CULTURE, ENFANCE, JEUNESSE, LOISIRS**

# **Paiement en ligne - portail famille**

Nouveau service - réglez vos factures en ligne ! 7j/7 - 24h/24

Mis en ligne le 17 octobre 2018

# **NOUVEAU SERVICE - REGLEZ VOS FACTURES EN LIGNE ! 7J/7 - 24H/24**

o

Pratique, utile, facile et sécurisé, en quelques clics, le tour est joué

- 1- Rendez vous sur le portail famille [ici](https://chevilly-larue.portail-familles.com/)
- 2- Saisissez vos identifiants (identifiant et mot de passe indiqués dans le courrier d'information)
- 3- Finalisez votre paiement\* avec votre carte bancaire

*\*Redirection vers le site sécurisé de la direction générale des finances publiques*

**Attention : Seules les factures éditées par la régie enfance sont concernées (restauration scolaire, centre de loisirs, activités culturelles…)**

Un mail de confirmation de votre paiement vous sera envoyé à l'adresse mail que vous aurez renseignée.

Tous les autres moyens de paiement restent possibles à la régie de l'Hôtel de ville (chèque, numéraire, carte bancaire).

*Renseignement Hôtel de ville – service enseignement enfance 01 45 60.18.77 – courriel : enfance2@ville-chevilly-larue.fr*

### **Espace Familles**

# **Paiement sécurisé des prestations périscolaires et gestion de son calendrier de réservation des centres de loisirs.**

Bienvenue sur l'ESPACE FAMILLES ! Crée en 2010 cette espace vous permet de consulter vos informations sur votre compte, de régler en ligne l'ensemble des prestations du service Enfance : cantines, études et accueils périscolaires, séjours, crèche... mais également de réserver annuler les jours de présence en centre de loisirs.

Ce dispositif qui évolue s'inscrit dans la volonté municipale de développer des téléservices, accessibles 24h/24, pour simplifier la vie des Bonneuillois, et en particulier pour leur éviter des déplacements fastidieux en Mairie. Il s'ajoute aux autres dispositifs en ligne proposés aux familles depuis 2006.

### **COMMENT CA MARCHE ?**

### **CODE D'ACCES PERSONNEL**

Pour pouvoir accéder aux informations, il est nécessaire de saisir en haut de page, sous le bandeau, un identifiant et un mot de passe. Ces codes d'accès confidentiels peuvent être obtenus auprès du service municipal de l'Enfance.

#### **VISUALISER SES INFORMATIONS**

En cliquant sur « Votre fiche », chaque famille peut accéder à ses informations personnelles (composition, adresse...) telles qu'elles sont actuellement enregistrées au service municipal de l'Enfance. Pour des raisons de sécurité, seuls l'adresse e-mail et le numéro de téléphone peuvent être modifiés en ligne. Tout autre changement doit s'effectuer directement au service municipal de l'Enfance.

#### **VOIR ET REGLER SES FACTURES**

Le paiement s'effectue dans la rubrique « Vos comptes / iPaiement » en cliquant sur la régie concernée. Actuellement, seule la régie « Enfance » est active. Les factures de chaque mois apparaissent dès qu'elles sont éditées, soit environ le 10 du mois suivant.

Pour payer, sélectionner dans la liste des factures celles que l'on souhaite régler immédiatement. Le total apparaît alors en haut à droite dans « Ma sélection de factures ». Le paiement s'effectue en cliquant sur « facture pour règlement ».

#### **LE PAIEMENT**

L'usager est alors redirigé sur le site sécurisé de la banque. Le règlement lui-même s'effectue par carte bancaire, directement entre l'ordinateur de l'usager et le système

sécurisé de la banque. Les numéros de cartes ne transitent donc à aucun moment par les serveurs de la Mairie.

## **LA RÉSERVATION EN CENTRE DE LOISIRS**

Il est possible, **jusqu'au 20 de chaque mois** pour le mois suivant, d'inscrire son (ses) enfant(s) en centre de loisirs via la rubrique «Réservation / Annulation ». Pour inscrire son enfant, sélectionner son centre de loisirs puis sur le calendrier cliquer sur "Ajouter" à chaque journée où l'enfnat sera présent et cliquer enfin sur "Valider" dans la la fenêtre qui s'affiche. Pour annuler la présence de l'enfant, cliquer sur "Modifier" à chaque journée où l'enfant est inscrit mais qu'il ne sera pas présent et cliquer enfin sur "Valider" dans la fenêtre qui s'affiche.

Pour toute question, contacter le service municipal de l'enfance - 10 avenue Auguste-Gross - Tél. : 01 45 13 72 60.

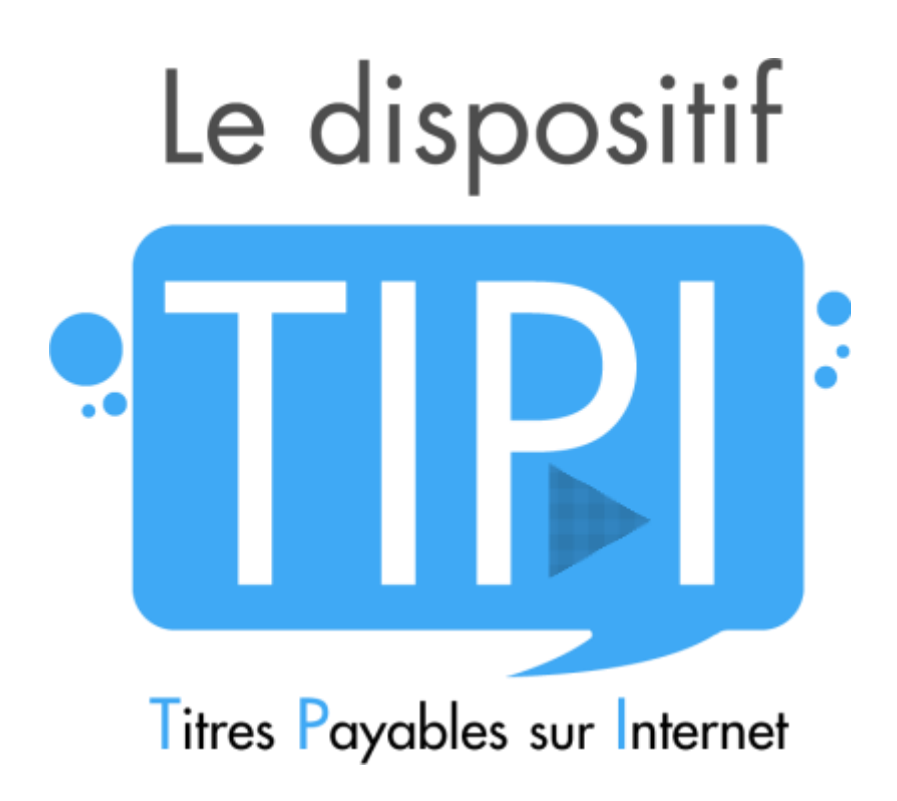